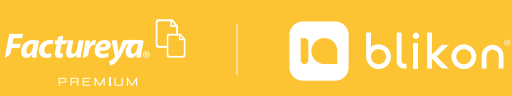

# Registro de **Productos**

El registro de los productos es uno de los cambios más significativos en la factura V 3.3, debido a que estos deben ir relacionados a una clave publicada por el SAT, por lo tanto es de suma importancia identificar y clasificar los productos o servicios que utilice en su operación diaria.

## *Acceso a productos*

## *Registro de producto*

En este apartado es posible registrar y consultar los productos o servicios que serán utiliza dos para generar los comprobantes fiscales.

A continuación se detalla el proceso para realizar el correcto registro, el cual podrá realizar a través de una plantilla o un producto a la vez.

#### *Importación de plantilla*  $\blacktriangleright$

Dentro del panel principal de clic en **Productos** para ingresar. *Imagen 1*

*Puede descargar la plantilla para la importación de Productos en el siguiente enlace:* **<http://factureya.com/descarga/PlantillaProductos.csv>**

Para realizar el registro por cada producto de forma manual de clic en **Nuevo Producto.** *Imagen 2*

Capture los campos solicitados, los campos marcados con un asterisco (\*) son obligatorios. *Imagen 3*

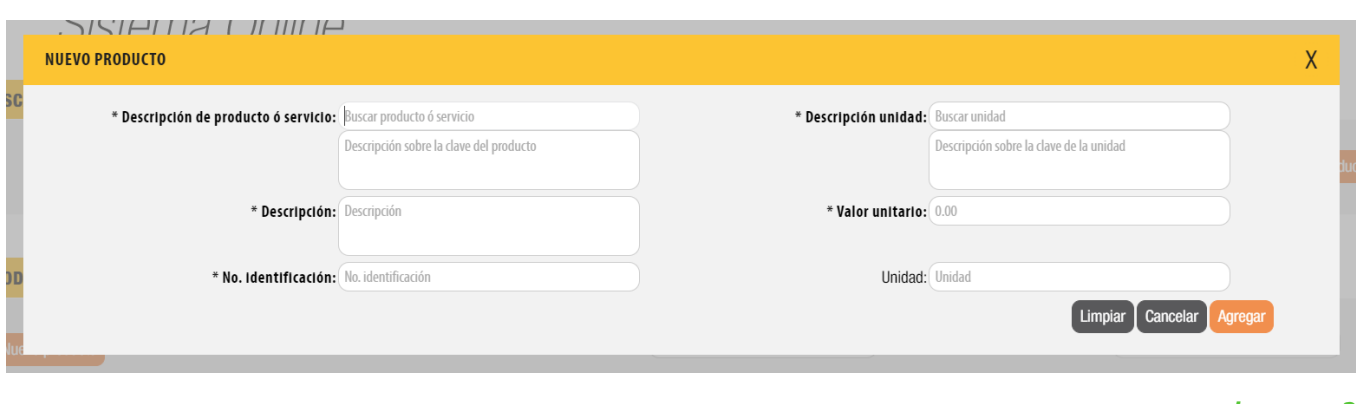

Al finalizar el llenado de clic en agregar, repita esta serie de pasos con cada producto o servicio que desee registrar. **Imagen 6**

Puede importar los productos al sistema a través de un archivo .CSV, de clic en Importar productos. *Imagen 7*

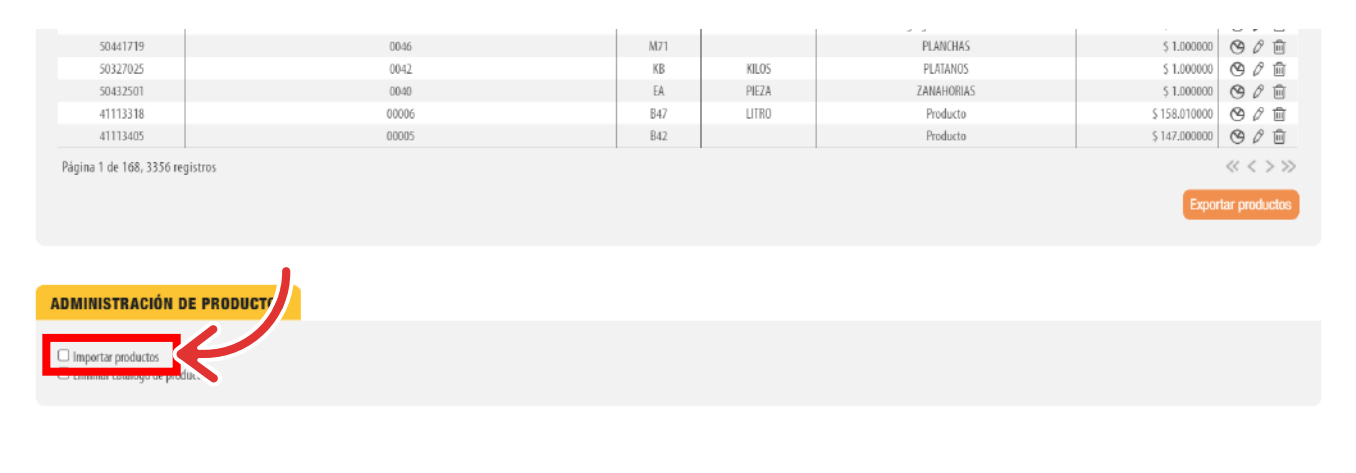

Al generar el archivo con la información de los productos considere la siguiente información:

• El orden de los campos debe ser:

- 2. No. Identificación (100)
- **3. Clave unidad (10)**

Una vez que tenga lista su plantilla y guardada en su equipo, podrá subirla al sistema, De clic en **subir archivo** seleccione la ubicación y posteriormente de clic en importar Productos. *Imagen 10*

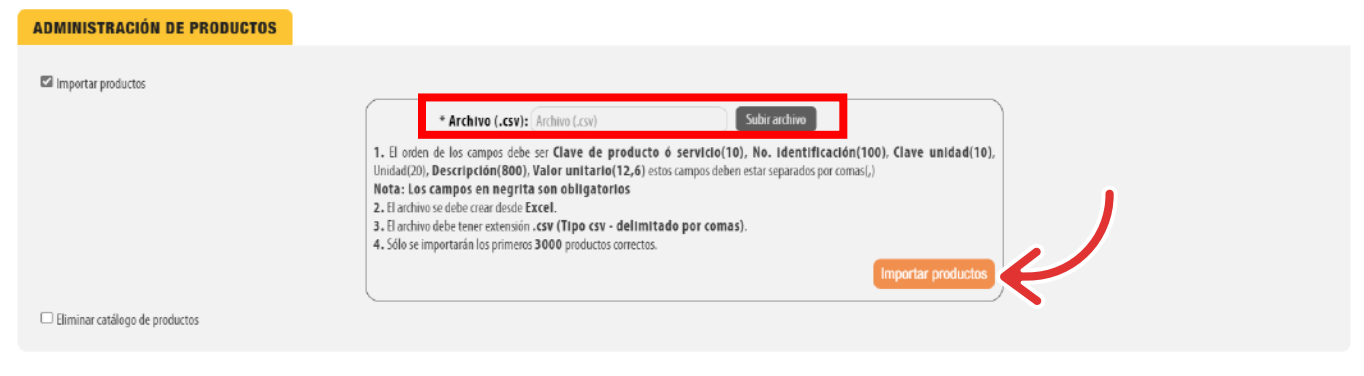

#### Si el archivo se cargó correctamente mostrará el siguiente mensaje. *Imagen 11*

- El archivo se debe crear desde Excel.
- El archivo debe tener extensión .csv (Tipo csv delimitado por comas).
- Sólo se importarán los primeros 3000 productos correctos.

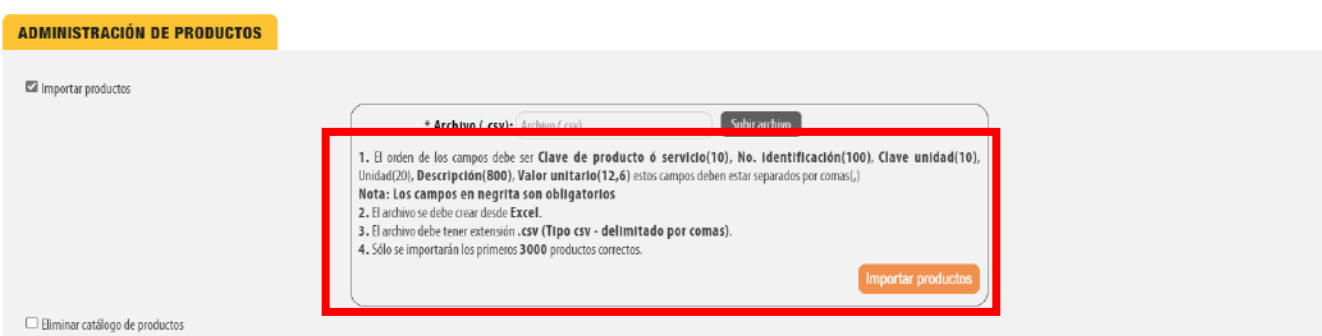

#### *Nota: Los campos en negrita son obligatorios*

Para un llenado práctico el sistema realiza una búsqueda rápida de la información contenida en los catálogos del SAT para Productos y Unidad, introduzca la palabra clave y realice la selección. **Imagen 4 - 5.**

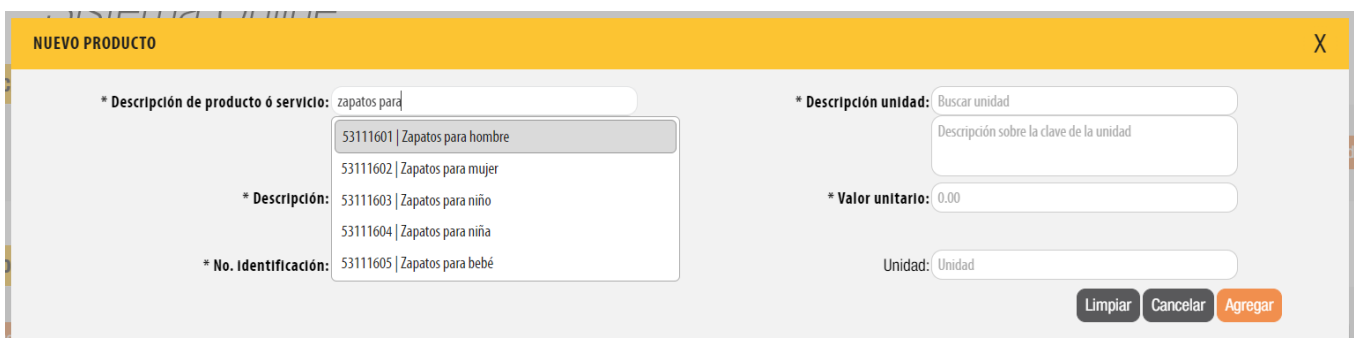

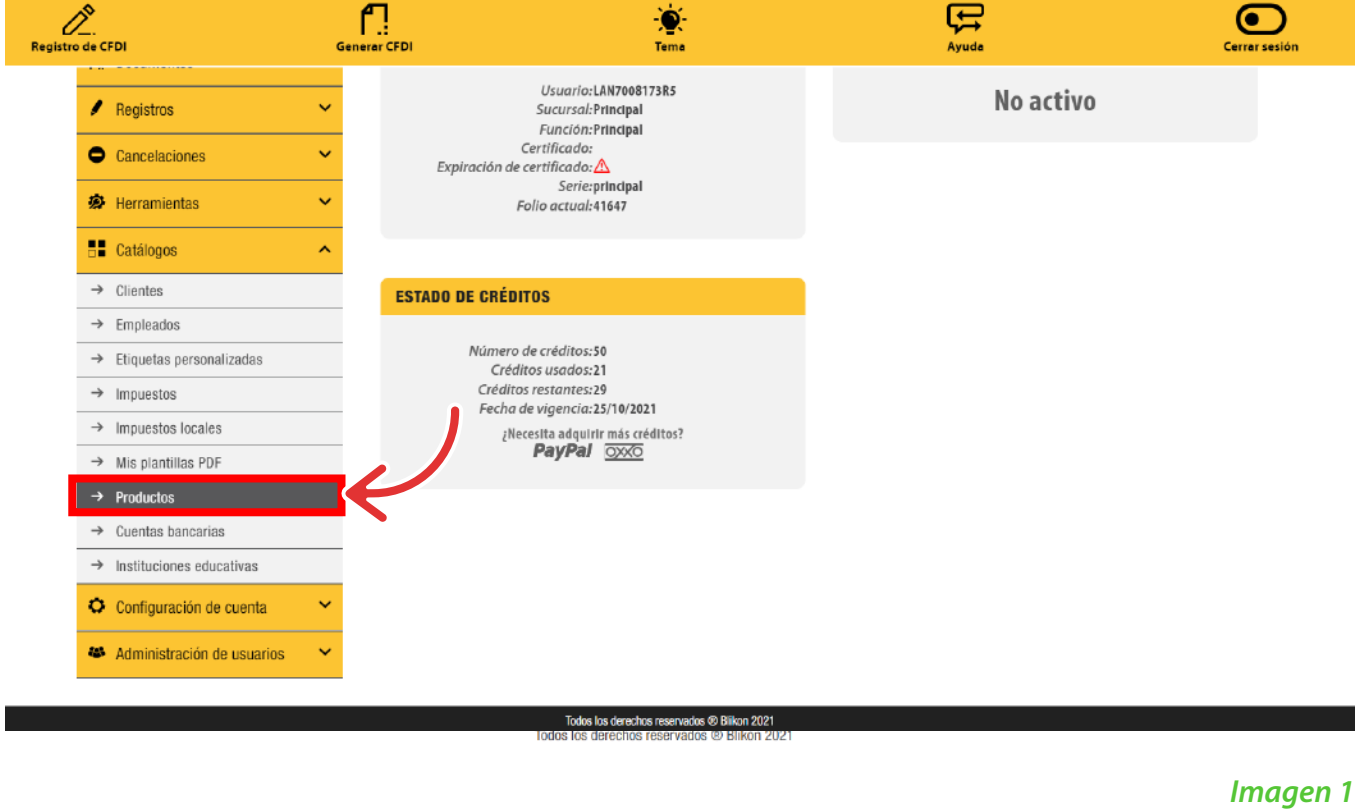

|                                        | Sistema Online     |                            |        |                           |                   |                        |
|----------------------------------------|--------------------|----------------------------|--------|---------------------------|-------------------|------------------------|
| <b>BUSCAR PRODUCTOS</b>                |                    |                            |        |                           |                   |                        |
| No. identificación: No. identificación |                    | Descripción: Descripción   |        |                           | Limpiar           | <b>Buscar producto</b> |
| <b>PRODUCTOS</b>                       |                    |                            |        |                           |                   |                        |
| Nuevo producto                         |                    | Ordenar por: Sin selección |        | $\checkmark$              | Orden: Ascendente | $\checkmark$           |
| Clave, servicio o prod                 | No. Identificación | <b>Clave unidad</b>        | Unidad | Descripción               | Valor unitario    |                        |
| 53111602                               | 1001               | H87                        | Pieza  | Zapatos                   | \$150,000000      | 90面                    |
| 50336401                               | 42188              | P54                        |        | Nuevo Producto            | \$505,000000      | 80面                    |
| 50335844                               | 42172              | 21                         | КG     | Agregado desde APP        | \$1470.695000     | 80面                    |
| 95141904                               | 42168              | Z                          |        | - ¿Qué me ha ocurrido? No | \$8511.985000     | 900                    |
| 84111506                               | 1234567890         | C81                        | ACT    | producto 1                | \$0.045000        | 90面                    |
| 10101605                               | 42173              | HMT                        | kG     | Nuevo Producto Agregado   | \$50,500000       | 90面                    |
| 95141702                               | 42169              | 22                         | KG     | Desc                      | \$1265.390000     | 90面                    |

*Imagen 2*

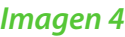

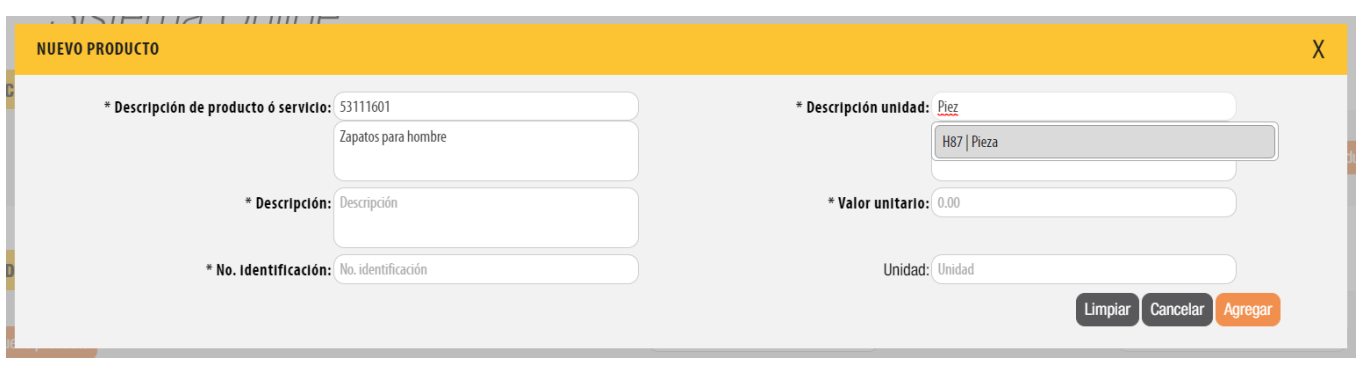

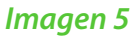

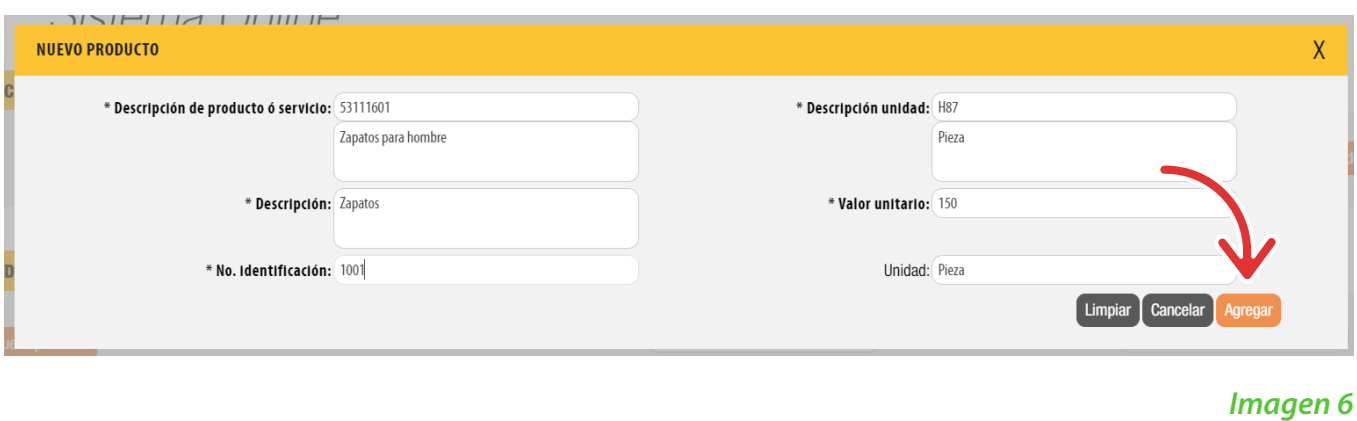

*Imagen 7*

#### *Imagen 8*

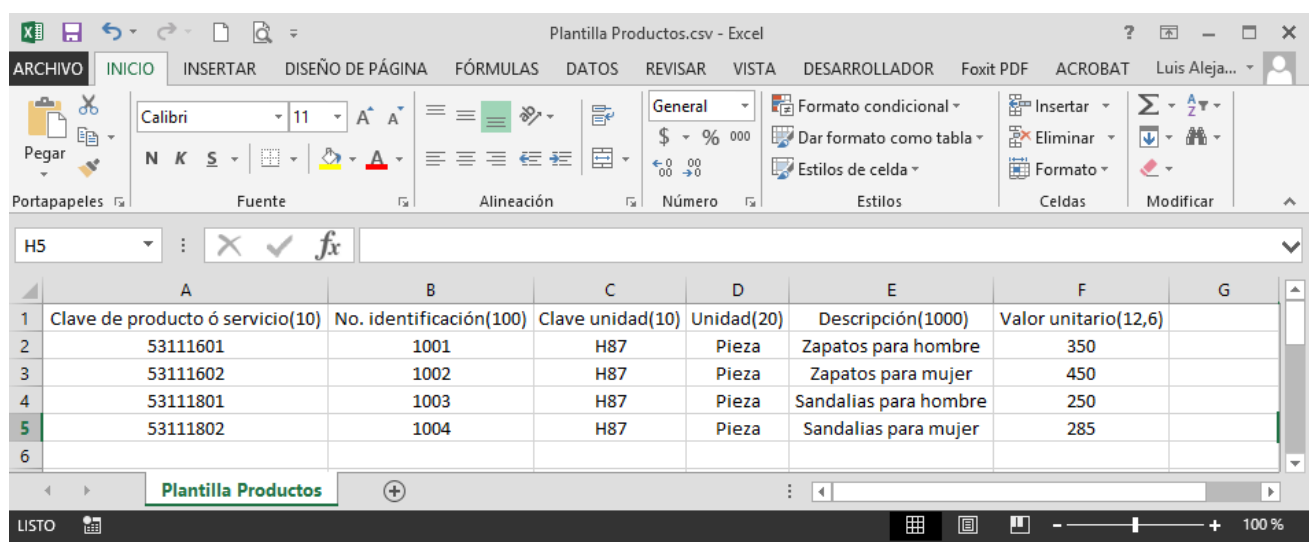

*Imagen 10*

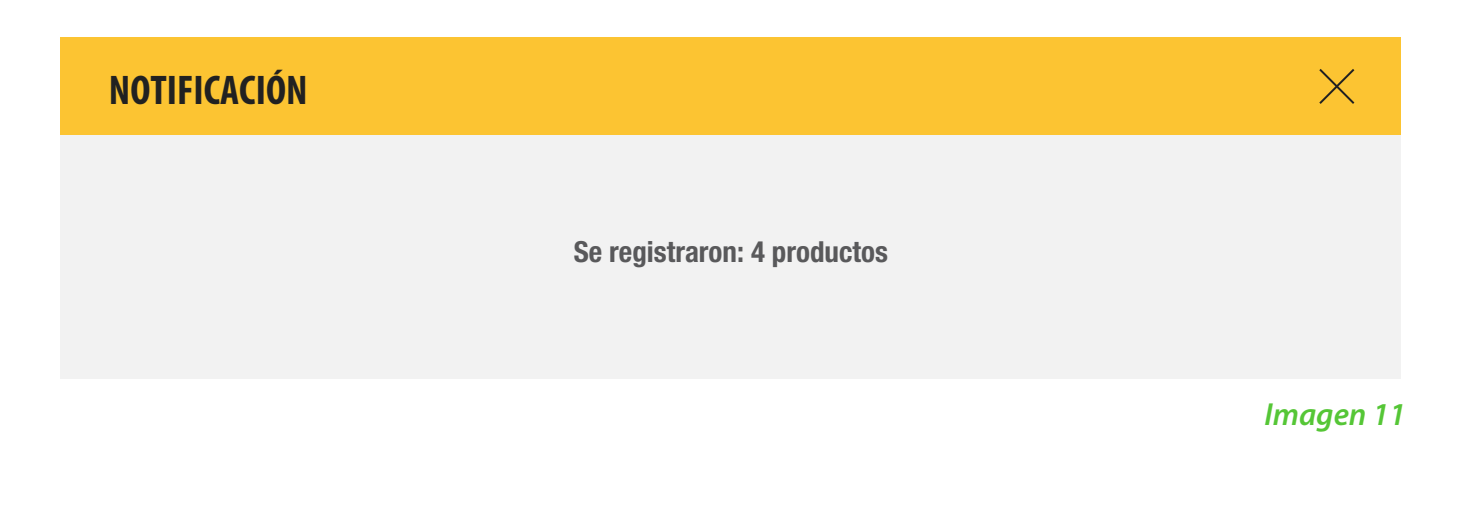

### *Imagen 12*

## *Exportación de productos*

Una vez que realizo el registro de sus productos esta información puede ser exportada a un archivo Excel para su consulta, únicamente de clic en *Exportar productos. Imagen 12*

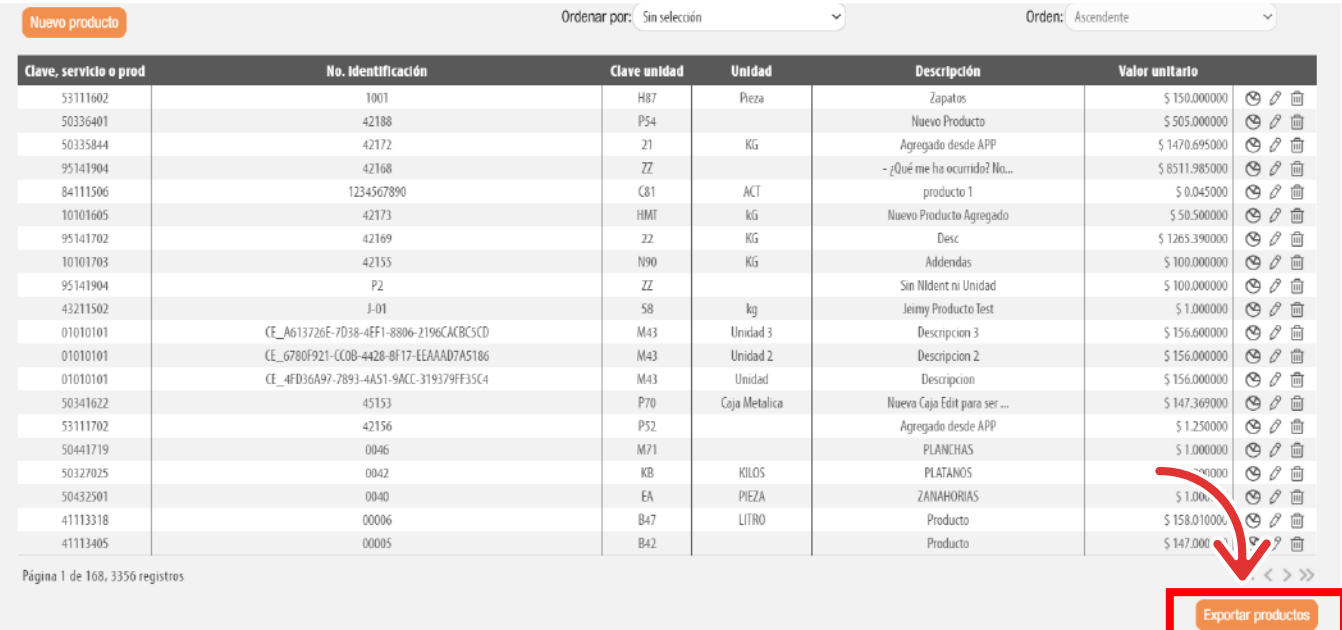

**1. Clave de producto ó servicio (10)**

4. Unidad (20) **5. Descripción (1000) 3. Valor unitario (12,6)**

*Imagen 3*